## **Z E U S**  *QUICK-START GUIDE*

## $\Lambda$ ID

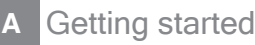

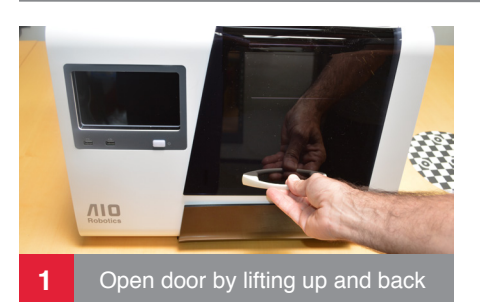

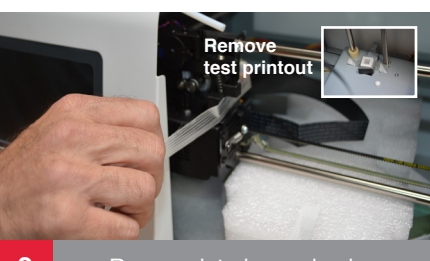

710

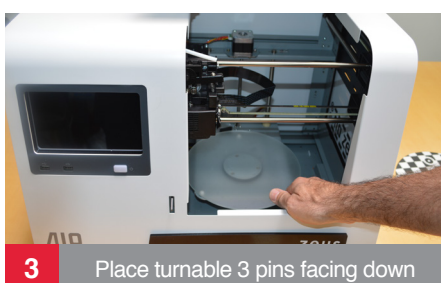

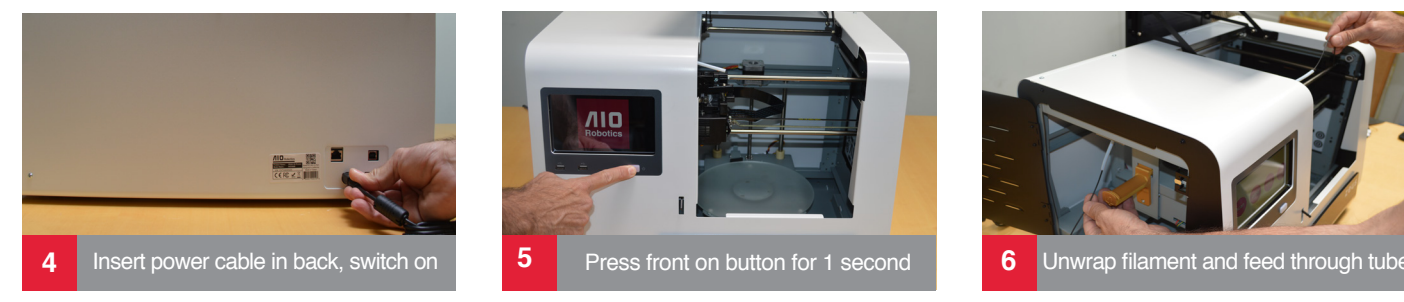

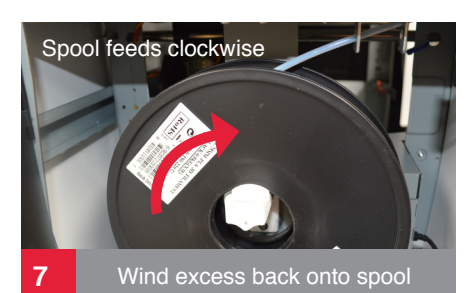

Squeeze tabs with thumb and index

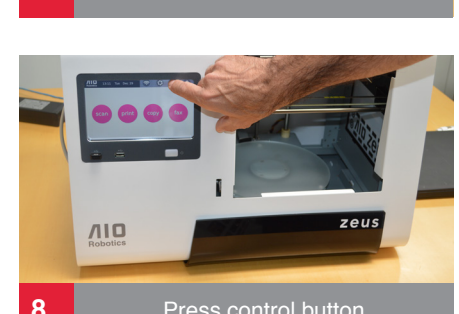

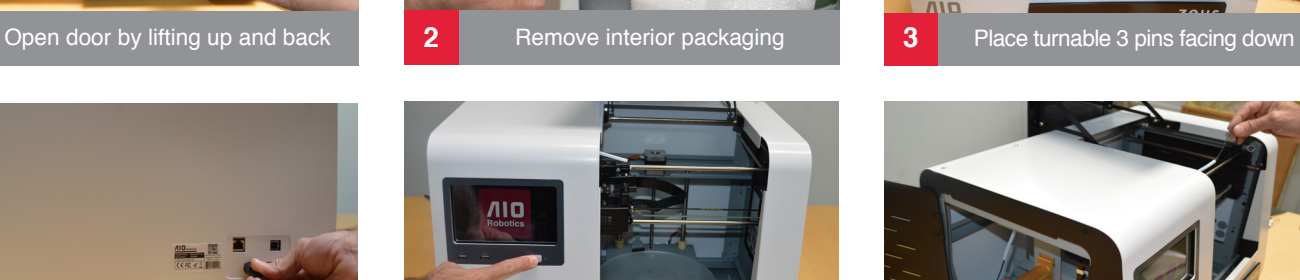

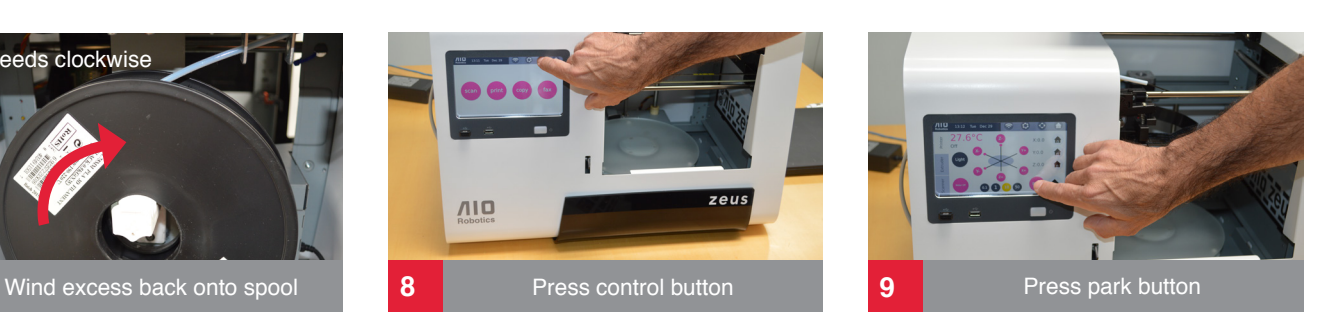

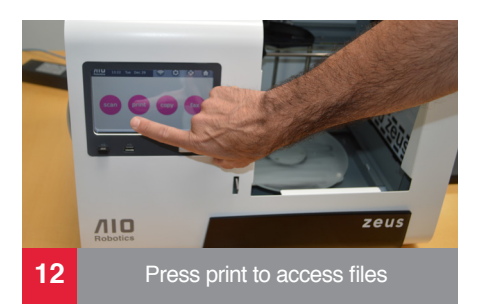

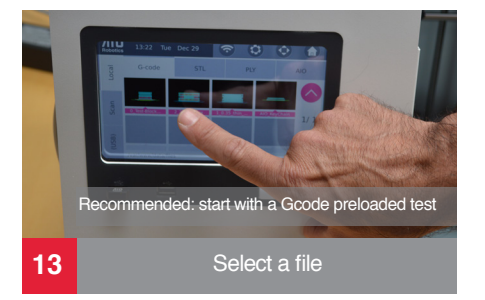

譚

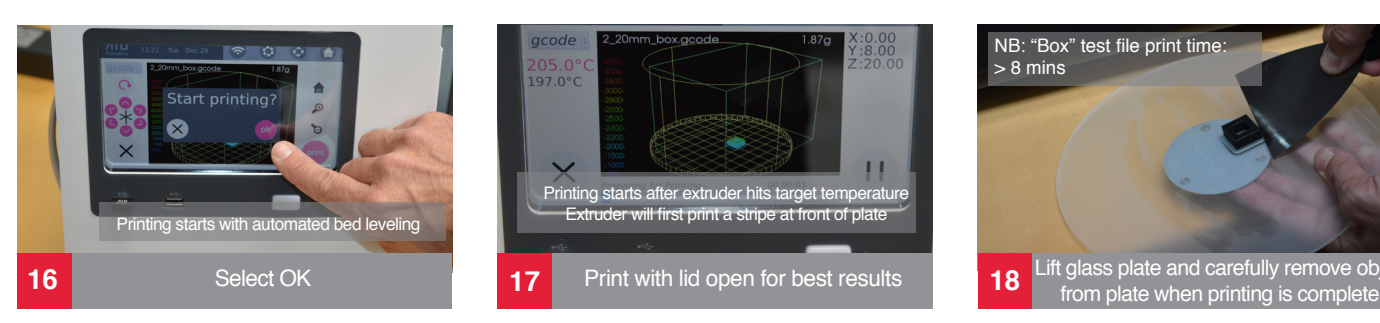

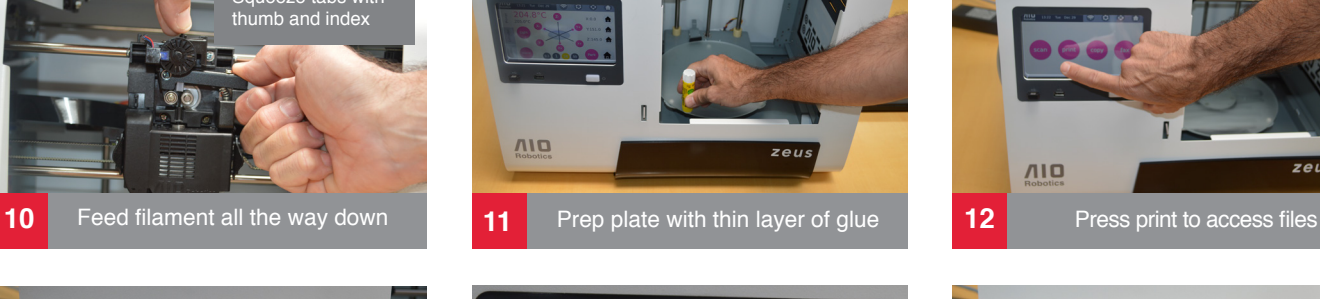

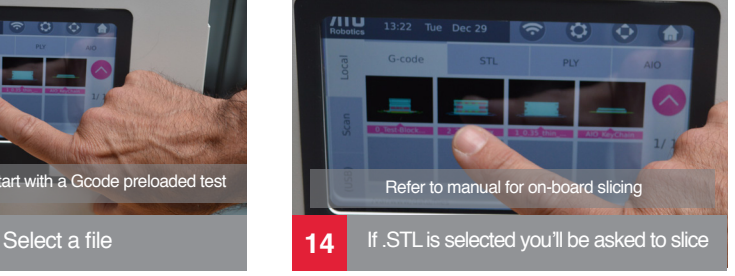

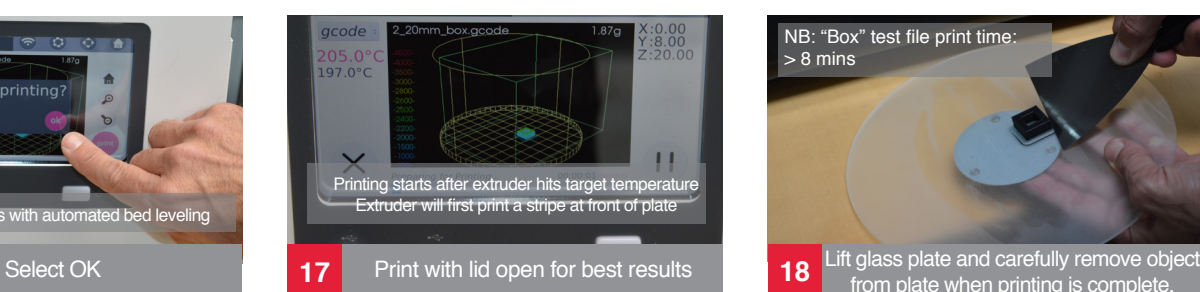

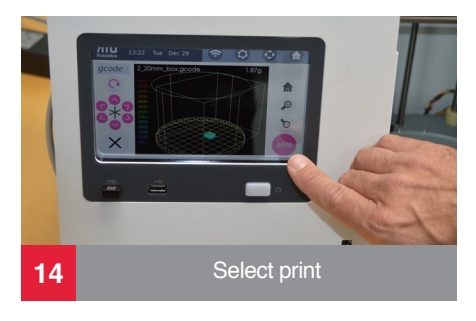

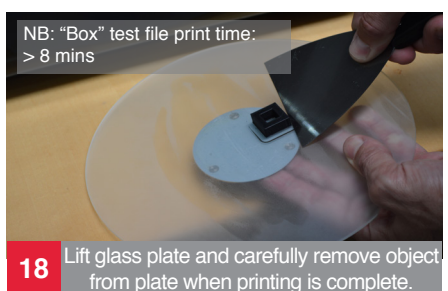

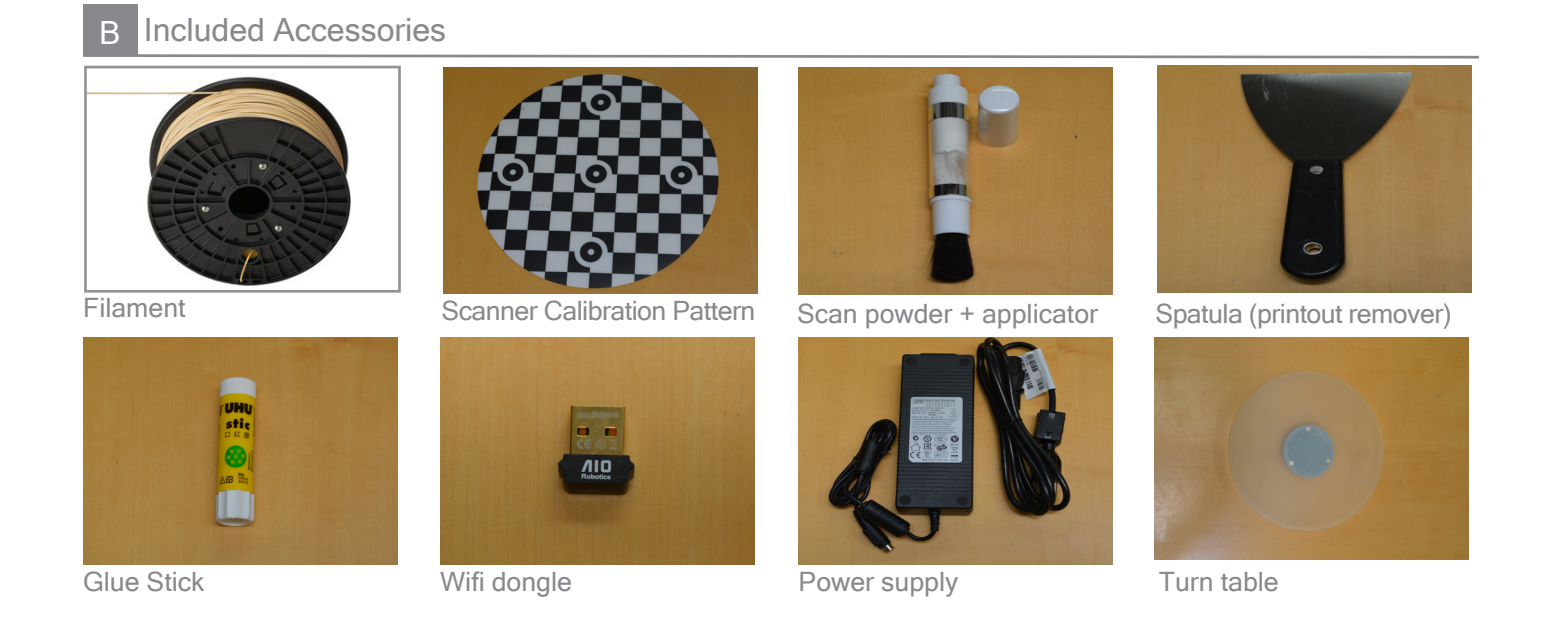

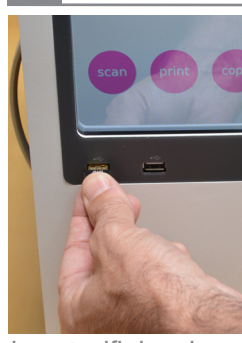

 $\overline{C}$ 

Connecting ZEUS to the web

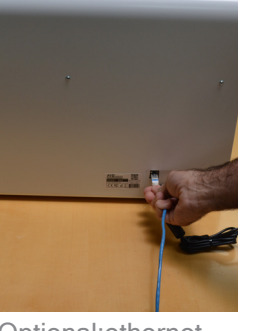

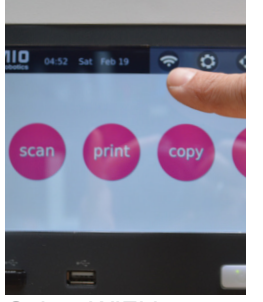

Insert wifi dongle optional: ethernet Select WIFI icon Select your local

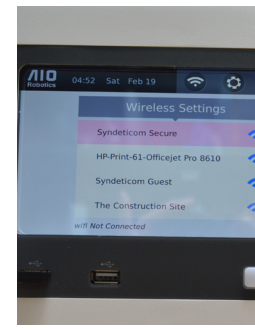

wireless network. Enter password.

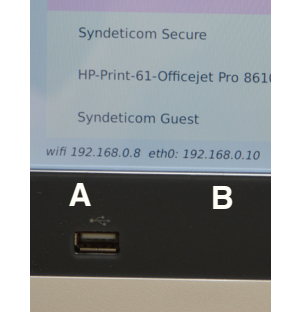

A. Wifi is connected B. Ethernet is connected (defaults to ethernet if connected)

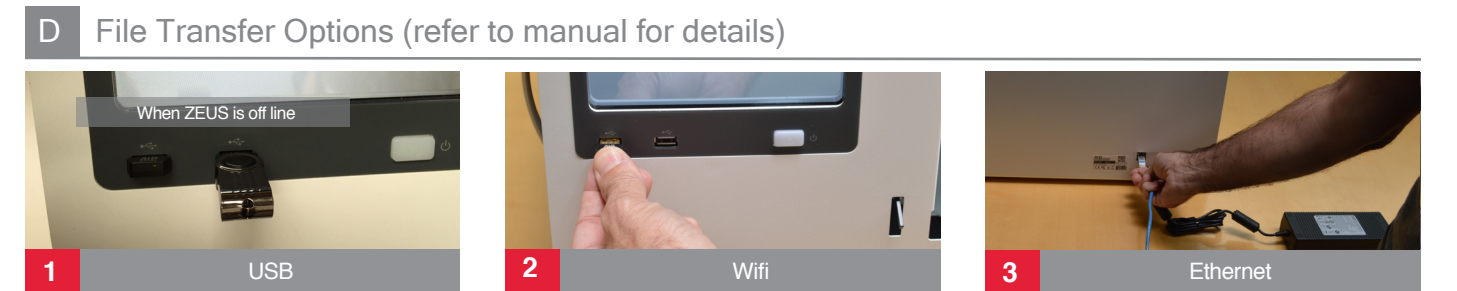

For file transfer via wifi or ethernet, enter IP address (A or B) in computer browser to access Pydio. Login: aio Password: aiorobotics

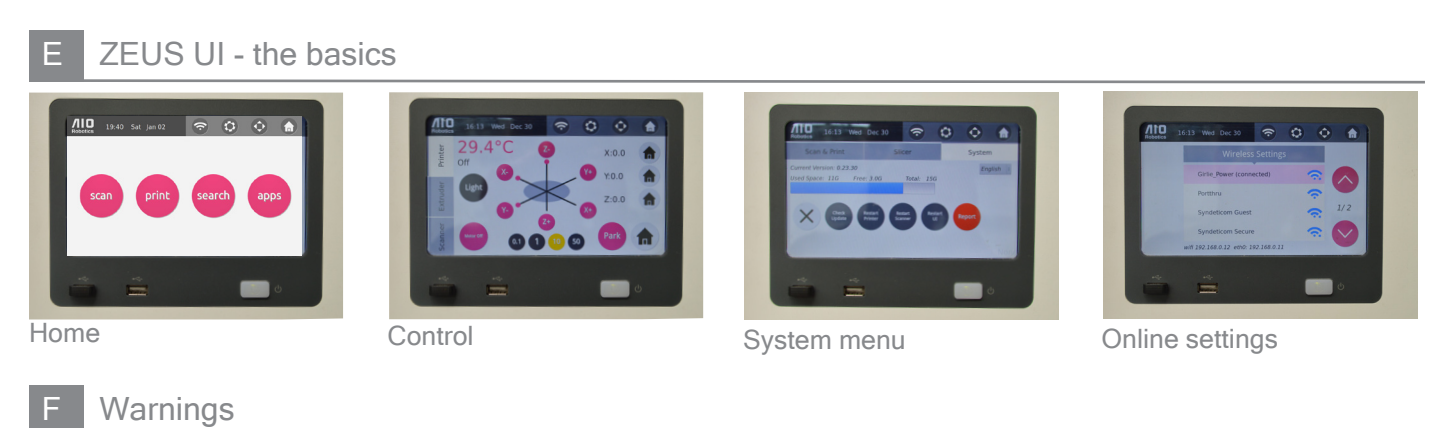

Use caution when handling the Thunderbolt Extruder. Do not touch when extruder lights are blue. Never remove the extruder during or immediately after printing.

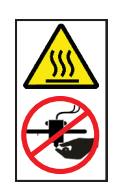